**INSTITUTO FEDERAL DE EDUCAÇÃO CIÊNCIA E TECNOLOGIA CURSO TÉCNICO INTEGRADO EM INFORMÁTICA CAMPUS CURRAIS NOVOS**

# **Desenvolvimento Web**

#### **CSS IV– Design com CSS, aula I**

Professor: Bruno Gomes

2011

#### INTRODUÇÃO

 CSS também é utilizado para definir o *design* geral da página

Para tanto, podemos:

- Utilizar *tags* <span> e <div>
- Modificar posicionamento e dimensões dos elementos
- Utilizar o "modelo de caixa" (*box model*) CSS

## TAGS XHTML SPAN E DIV

- *Tags* SPAN e DIV, em conjunto com os atributos *id* e *class*
	- Estruturam o documento e adicionam significado (semântica) a essa estrutura

Relembrando:

- Atributo *id* é o CPF da *tag*, não podem existir dois *ids* distintos na página. Exemplo : *id="busca"*, *id="links"*, etc.
- Atributo *class* define uma variação para a definição da apresentação de um elemento
- SPAN e DIV devem ser utilizados somente quando necessário – e para estrutura apenas
	- Dá para fazer sem? Ou seja, alterando uma propriedade ou classe para uma *tag*? Então o faça.

## TAG SPAN

#### Utilizada para estruturar elementos *inline*

Não altera a continuidade das linhas

 A *tag* SPAN, por si só, não altera em nada a apresentação da página

#### EXEMPLO DE USO DE SPAN

-> *Eu quero que no texto: "tenhos olhos azuis" a palavra "azuis" fique em azul claro*

<p>tenho olhos <span class="cor">azuis</span>.  $<$ /p>

*-> Eu quero que, no mesmo texto, a palavra "azuis" fique em azul claro e em negrito (nesse caso, o melhor é aplicar o estilo à tag strong)*

<p>Minha mãe tem olhos <strong class="cor">azuis</strong>.

 $<$ /p>

### EXEMPLO II

*- Uma cor aplicada simultaneamente a um cabeçalho e a um parágrafo*

<span style="color:#800000"> <h4> Um cabeçalho</h4> <p>Um parágrafo</p>  $<$ /span $>$ 

## TAG DIV

#### A *tag* DIV é uma *tag* de bloco

- Estrutura elementos em bloco
- Sendo uma *tag* de bloco, altera a visualização da página
	- adiciona uma linha em branco antes e outra depois da divisão
- Define, de forma significativa, uma seção ou divisão na página
	- Ou seja, se eu quero uma seção conteúdo principal, eu crio um div com algum ID significativo, como "id=conteudo"

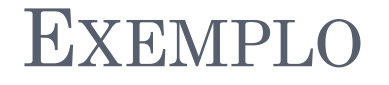

## <div id="principal" style="color:#00FF00"> <h3>Isto é um cabeçalho</h3> <p>Isto é um parágrafo</p>  $\langle$ div>

## EXERCÍCIO

- Crie uma página para cadastrar alunos do IFRN. A parte principal da página deve conter um formulário para obter os seguintes dados dos alunos:
	- Nome, sobrenome, matrícula e campus ao qual ele pertence (Apodi, Caicó, Currais Novos, Ipanguaçú, João Câmara, Macau, Mossoró, Natal-Central, Natal-Zona, Norte, Pau dos Ferros e Santa Cruz) e
	- Inclua dois botões, um para enviar e outro para limpar os dados do formulário.
- A página deve conter quatro divisões (tag **div**):
	- 1. uma para o cabeçalho,
	- 2. outra contendo dois links: um para voltar para a página inicial e outro para a página do IFRN (*[http://www.ifrn.edu.br](http://www.ifrn.edu.br/)* ),
	- 3. outra com o conteúdo principal (formulário)
	- 4. e, a última, contendo o rodapé, com o texto (Esta página foi desenvolvida por <seu\_nome\_aqui>)